## **5.0 User Guide**

# TeamW**ERKS**

## C/S Vehicle Fuel Tracking

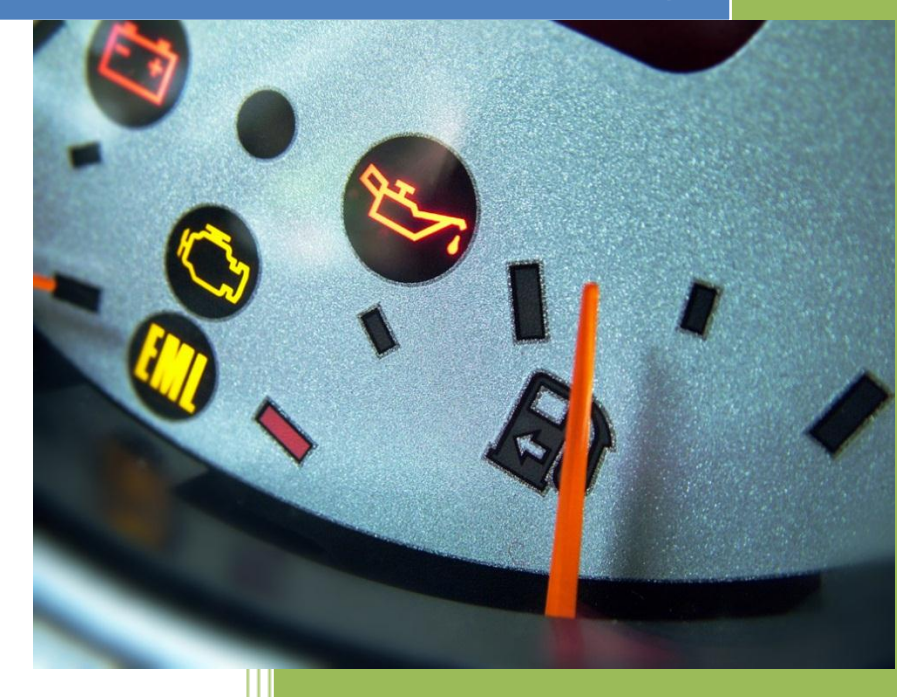

www.goTeamWORKS.com

Email: support@goTeamWORKS.com

Toll Free Phone: 866-892-0034

Copyright© 2012-2013 by TeamWORKS Solutions, Inc. All Rights Reserved

## **TeamW@RKS**

#### **Table of Contents**

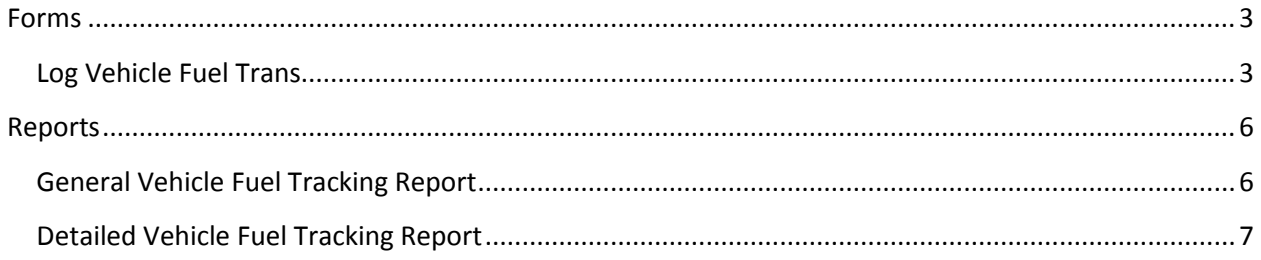

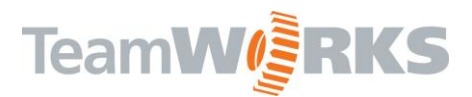

### **Vehicle Fuel Tracking**

The Vehicle Fuel Tracking Module allows you to keep track of fuel costs and consumption for any of your vehicles or lawn equipment using gasoline or diesel fuel.

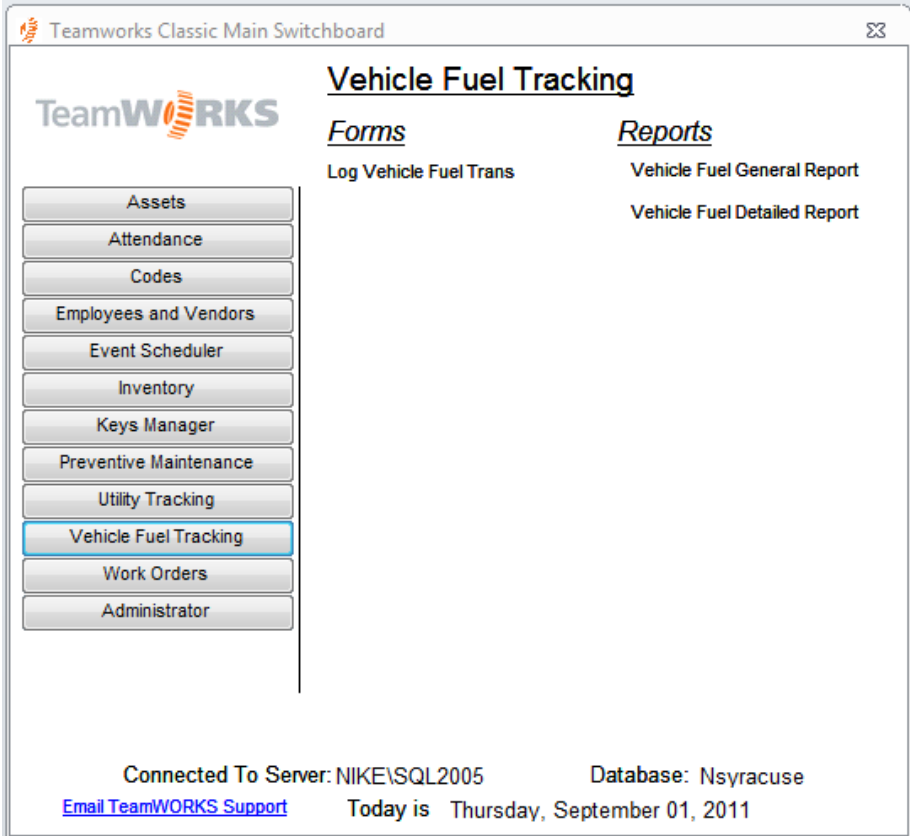

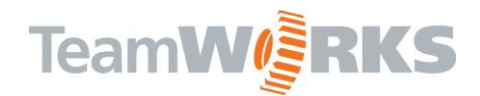

#### <span id="page-3-0"></span>**Forms**

#### <span id="page-3-1"></span>**Log Vehicle Fuel Trans**

**\* Note – vehicles must be marked in the Asset Manager form as Vehicles and must be marked as 'In Service' in the Vehicle Info Sub Form.**

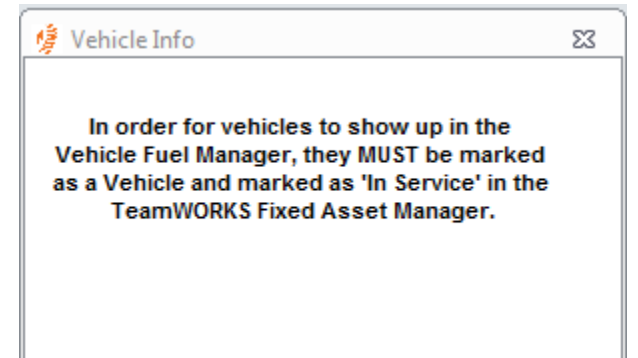

Clicking on the Log Vehicle Fuel Trans link will yield this form.

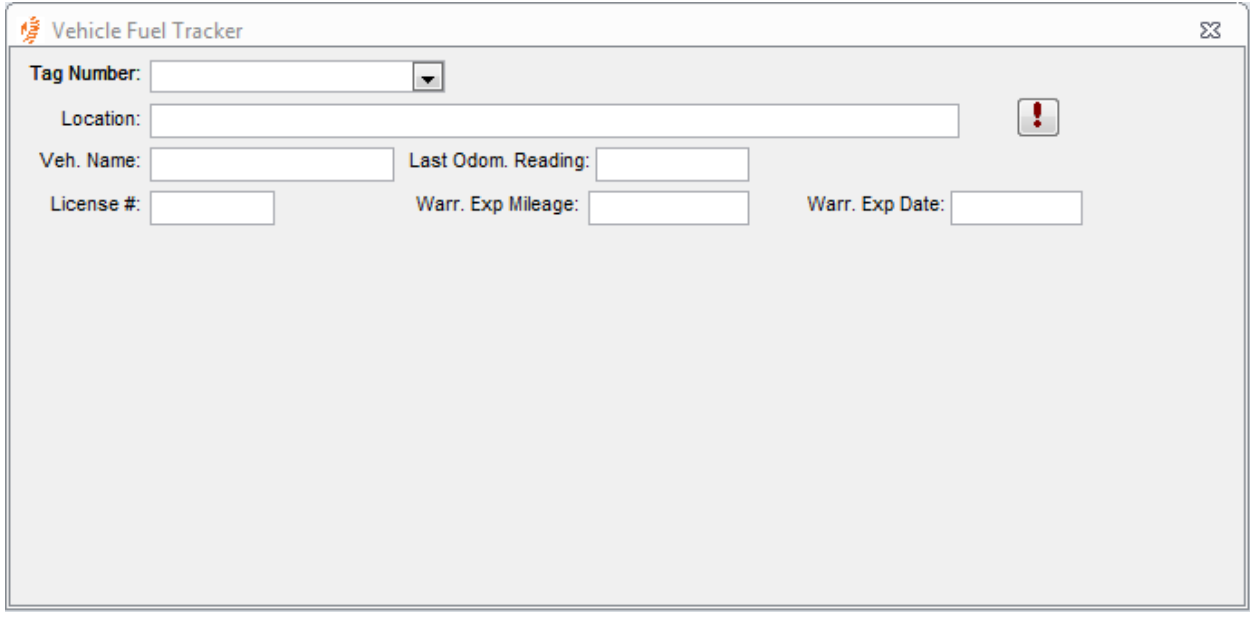

**Tag Number** – select from the drop down list or enter the vehicle asset tag number. All other fields will auto populate with the data this is in the Asset Manager for this vehicle.

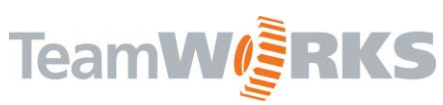

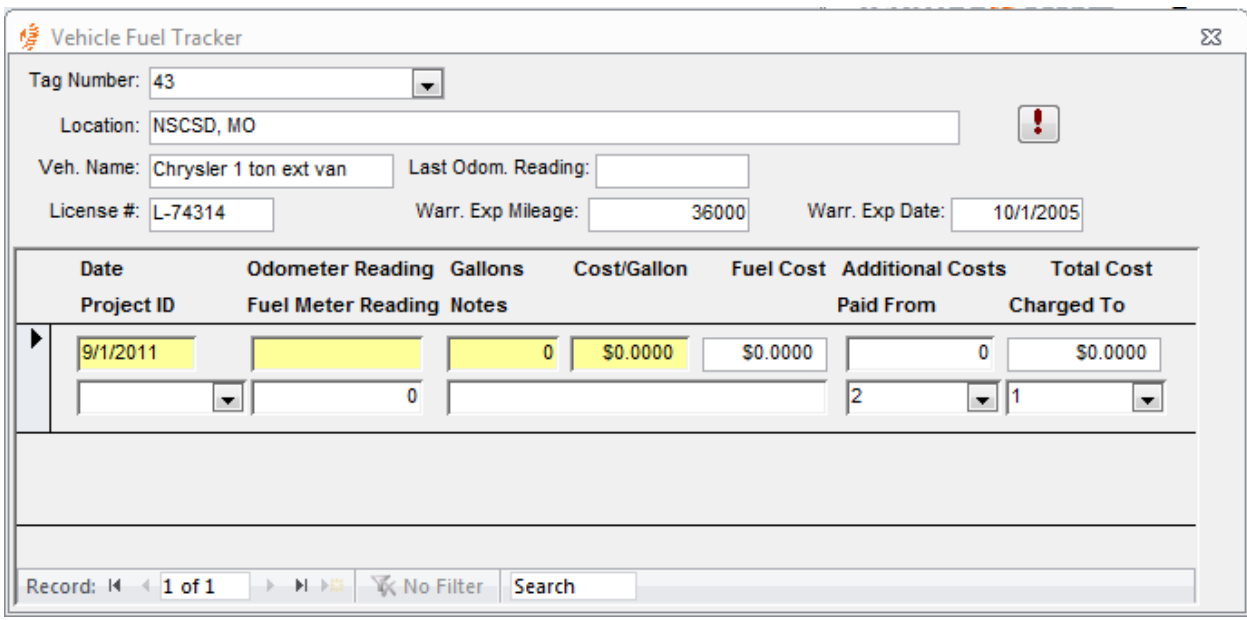

After selecting the Vehicle Asset **Tag Number**, all records for the selected vehicle will show in the Sub Form. Make sure you move to a New Record before entering data.

**Date –** this will default to today's date. To change the date, you can do so by typing over the existing date in mm/dd/yy format or double click to select from a calendar

**Odometer Reading –** enter the current odometer reading from the vehicle. This number must be larger than the previous odometer reading, otherwise you will encounter a mileage error message. The value you enter here will update the 'Last Odometer Reading' in the Asset Manager form. If you are running PM's based on miles driven, this will update your total miles driven since the last PM and will trigger your PM to generate if you have hit your X miles of interval.

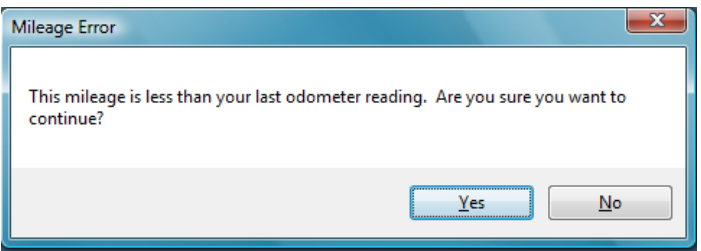

If you select 'Yes', the system will accept your new reading so be cautious. Selecting 'No' will clear the odometer field allowing you to enter a new value.

**Gallons –** enter the total number of gallons pumped into the vehicle

**Cost/Gallon –** enter the fuel cost per gallon

Fuel Cost – this field will auto calculate based on the number of gallons entered and the cost per gallon entered.

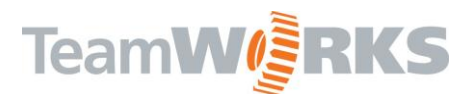

**Additional Costs –** enter any additional costs incurred while filling up the vehicle.

Total Cost – this field will auto calculate by adding Fuel Cost and Additional Costs fields.

**Project ID –** if this fuel cost is being tied to a specific project, then you may select that project from the drop down list here

**Fuel Meter Reading –** you can enter the fuel level shown on the vehicle prior to fill up and enter it here. You can enter .5 for the tank being 1/2 full prior to fill up

**Notes –** enter any generic notes regarding this fill up in this box

**Paid From –** enter or select from the list the account this fuel transaction will be paid from

**Charged To -** enter or select from the list the account this fuel transaction will be charged to

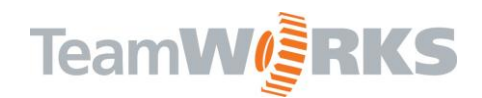

#### <span id="page-6-0"></span>**Reports**

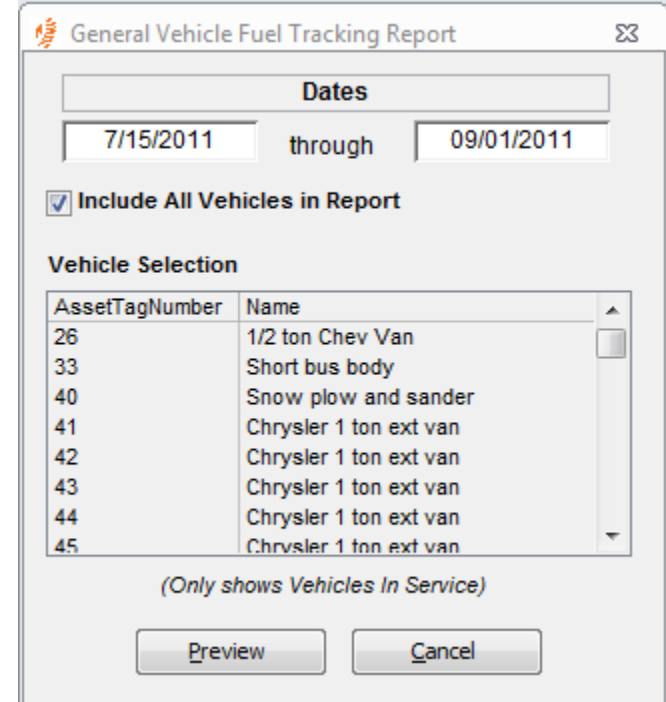

#### <span id="page-6-1"></span>**General Vehicle Fuel Tracking Report**

**Dates –** enter a date range for the specified Report. Leaving both fields blank will result in showing all vehicle fuel transactions since Day 1.

**Include All Vehicles in Report –** this defaults to being checked. Leaving it checked will show all vehicles on this report. Unchecking the box will allow you to select a single vehicle or Ctrl+click to select multiple vehicles on the report

**Vehicle Selection – this field is grayed out when the" Include All Vehicles in Report" check box is** checked indicating all vehicles will show on the report. Uncheck the box to make a vehicle selection

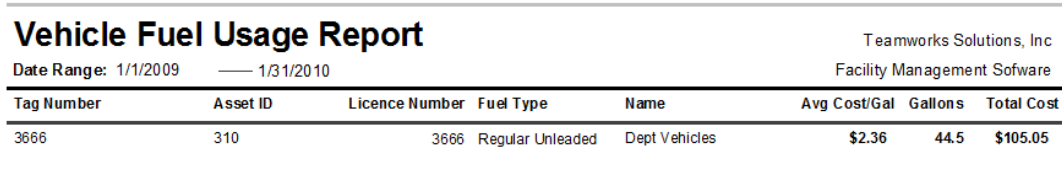

**Grand Total** 

44.50 \$105.05

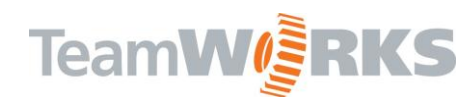

#### <span id="page-7-0"></span>**Detailed Vehicle Fuel Tracking Report**

This report will show more detail from each transactions posted.

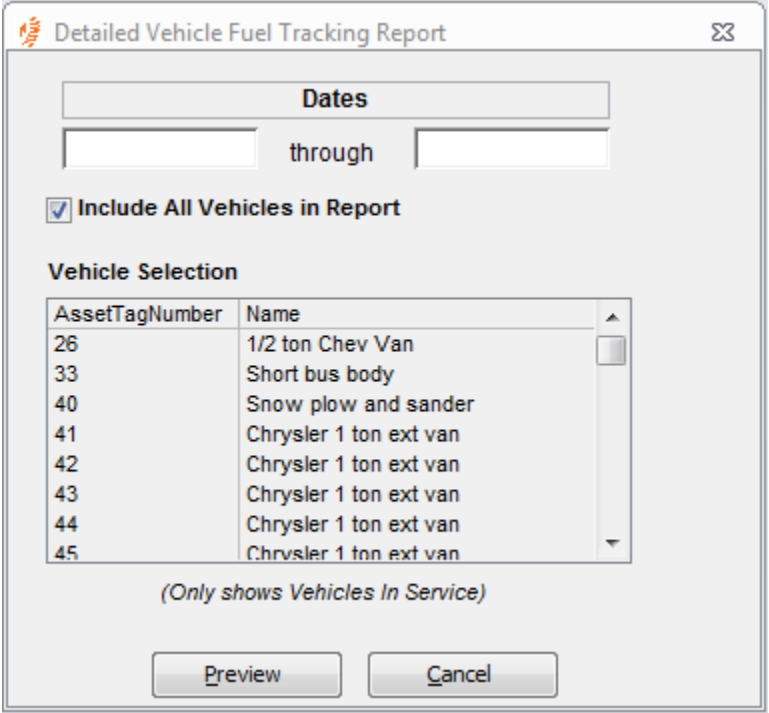

This report front will have the same options as the General Report

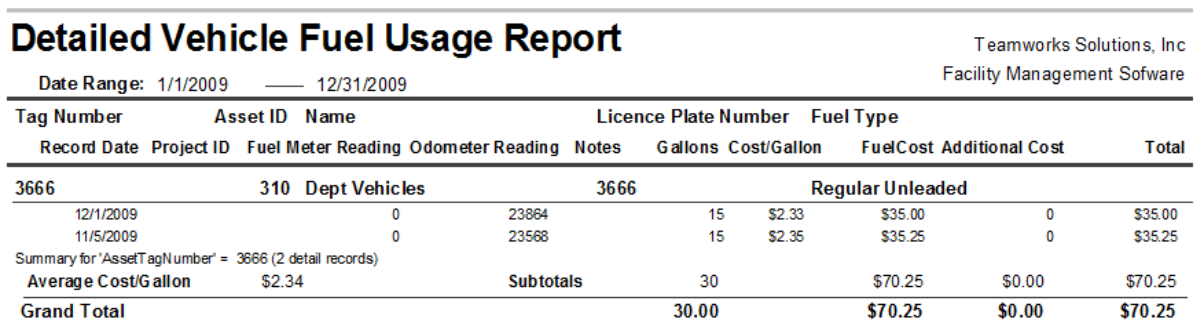

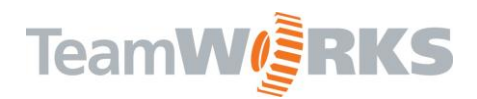

Customer Support

Email: [Support@goTeamWORKS.com](mailto:Support@goTeamWORKS.com)

Telephone: Toll Free (866) 892-0034